## **Access Report - CPS Report**

Security is needed to be able to view, enter, and screen CPS Reports. The Access Reports page is the first step in documenting allegations and creating the appropriate documents such as CPS Report, Serious Incident Notification, and Notice to Mandated/Relative Reporter.

1. Select the Access reports tab > Create CPS report icon. This will open the Access Report page.

| eWiSAC       | CWIS Activ                                              | ons <del>-</del> <u>F</u> inancial | ← S <u>t</u> ate <del>-</del> | Sec <u>u</u> rity <del>→</del> He <u>l</u> p | ▪ R <u>e</u> fresh              | <u>S</u> earch         | Caitlin C.          | Cake (Milwaukee C               | ounty)   Log Out |
|--------------|---------------------------------------------------------|------------------------------------|-------------------------------|----------------------------------------------|---------------------------------|------------------------|---------------------|---------------------------------|------------------|
| <u>H</u> ome | <u>C</u> ases (541)                                     | Providers<br>(225)                 | <u>W</u> orkers (75)          | Appro <u>v</u> als<br>(1425)                 | Access<br><u>R</u> eports (123) | ICPC<br>Referrals (11) | YJ Referrals<br>(9) | Ho <u>m</u> e<br>Inquiries (34) | Quick Links      |
| Access R     | eports                                                  |                                    | Access re                     | ports: 123                                   | G                               | Create CPS rej         | port                |                                 |                  |
|              | <sup>)</sup> My reports<br><sup>)</sup> Overdue reports |                                    |                               |                                              | ſ                               | Create service         | s report            |                                 |                  |
|              |                                                         |                                    |                               |                                              |                                 |                        |                     | Search                          | 3 e              |

- 2. Enter the date and time the report was received in the Access Information section at the top of the page.
- 3. On the Narrative tab, enter narrative text for each section. For the question "Are there any present danger threats?", select either the 'Yes' or 'No' radio button. If 'Yes', the Present Danger Threats page will open, listing the present danger threats according to standards.

| Access Report - Work - Microsoft Edge |                             |                                      |                                       |                                        |                     | 0    |
|---------------------------------------|-----------------------------|--------------------------------------|---------------------------------------|----------------------------------------|---------------------|------|
| WISACWIS                              |                             |                                      |                                       | ΤM                                     | 1 🔮 🛛 Print 🚔       | Help |
| ccess Information                     |                             |                                      |                                       |                                        |                     |      |
| ccess mornation                       |                             |                                      |                                       |                                        |                     |      |
| eport Name: TESTING, BLAP             |                             | Worker: Cake, Caitlin C.             |                                       | Access Report Type: CPS Rep            | ort                 |      |
| ate and Time Report was Rece          | ived: 02/02/2022            | 10:10 • AM • PM                      | R/T:                                  | ID: 9248278                            |                     |      |
| <u>N</u> arrative                     | Participants                | Allegation                           | Allegation Narr                       | Prior Involvement                      | Decisio             | n    |
| arrative                              |                             |                                      |                                       |                                        |                     |      |
|                                       |                             |                                      |                                       |                                        |                     |      |
| Enter Narrative                       | unent and past, the surro   | unding circumstances, and the ne     | quency; or intervention or services   | s needed for the child.                |                     | _    |
| Enter Harratve                        |                             |                                      |                                       |                                        |                     |      |
|                                       |                             |                                      |                                       |                                        |                     |      |
| Describe the child(ren)'s injun/ or   | conditions as a result of t | he alleged maltreatment or service   | as needed                             |                                        |                     |      |
| Enter Narrative                       | conditions as a result of t | alleged maneatment of service        | conceded.                             |                                        |                     |      |
| Enter Hundare                         |                             |                                      |                                       |                                        |                     | 4    |
|                                       |                             |                                      |                                       |                                        |                     |      |
| Describe the child's current locati   | on (school/childcare, inclu | uding dismissal time), functioning - | including any disabilities or specia  | al needs (i.e., physical disabilities, | developmental       |      |
|                                       |                             |                                      | d's needs, if any, and current vuln   |                                        |                     |      |
| Enter Narrative                       |                             |                                      |                                       |                                        |                     |      |
|                                       |                             |                                      |                                       |                                        |                     |      |
| Are there any present danger thre     | eats? (See Related Appen    | dix) O Yes 🖲 No                      |                                       |                                        |                     |      |
|                                       |                             |                                      |                                       |                                        |                     |      |
| If yes, include a description of po   | ssible or likely emergency  | y (exigent) circumstances.]          |                                       |                                        |                     |      |
| D                                     | 000 biston 0000             |                                      | Addeed the start of the sector of the | · · · · · · · · · · · · · · · · · · ·  |                     |      |
| Consolidated Court Automation Progr   |                             |                                      | Address checks (if no relevant inf    | ormation found, document that ch       | ecks were completed | 1).  |
| Enter Narrative                       | anis (CCAP) Sex Oriende     | r Registry (SOR)                     |                                       |                                        |                     |      |
| Entor Handaro                         |                             |                                      |                                       |                                        |                     |      |
|                                       |                             |                                      |                                       |                                        |                     | _    |
|                                       |                             |                                      |                                       |                                        |                     |      |
| ons:                                  | ✓ ] G                       | Èo j                                 |                                       |                                        | Save Close          |      |
|                                       |                             |                                      |                                       |                                        |                     |      |
|                                       |                             |                                      |                                       |                                        |                     |      |
|                                       |                             |                                      |                                       |                                        |                     | 1259 |

- 4. On the Present Danger Threats page, check all that apply. If at any time, a definition of the present danger threats is needed, hover over the word <u>Details</u> with the cursor and the definition will appear. When finished, click Continue to return to the Narrative tab of the Access Report page.
- **Note:** When there are present danger threats, upon screening in the Access Report, the response time will automatically be set to "Same Day."

| Present Danger T | hreats | Print 🖷                                                                                       | Help 😯         |  |  |  |  |  |  |
|------------------|--------|-----------------------------------------------------------------------------------------------|----------------|--|--|--|--|--|--|
| Present Dang     | ger Th | reats                                                                                         | ^              |  |  |  |  |  |  |
| Check All That   | Apply  |                                                                                               |                |  |  |  |  |  |  |
| Maltreatment     |        |                                                                                               |                |  |  |  |  |  |  |
| Select           | Desc   | cription                                                                                      |                |  |  |  |  |  |  |
|                  | The o  | child is currently being maltreated at the time of the report or contact Details              |                |  |  |  |  |  |  |
|                  | Seve   | ere to extreme maltreatment of the child is suspected, observed, or confirmed Details         |                |  |  |  |  |  |  |
|                  | The o  | child has multiple or different kinds of injuries Details                                     |                |  |  |  |  |  |  |
|                  | The o  | The child has injuries to the face or head Details                                            |                |  |  |  |  |  |  |
|                  | The o  | child has unexplained injuries Details                                                        |                |  |  |  |  |  |  |
|                  | The    | The maltreatment appears premeditated:                                                        |                |  |  |  |  |  |  |
|                  | The    | The maltreatment appears to be the result of a deliberate, preconceived plan or intent.       |                |  |  |  |  |  |  |
|                  | The r  | mailtreatment appears premeditated Details                                                    |                |  |  |  |  |  |  |
|                  | Dang   | gerous (life threatening) living arrangements are present <u>Details</u>                      |                |  |  |  |  |  |  |
| Child            |        |                                                                                               |                |  |  |  |  |  |  |
| Select           | Desc   | cription                                                                                      |                |  |  |  |  |  |  |
|                  | Pare   | nt's viewpoint of child is bizarre Details                                                    |                |  |  |  |  |  |  |
|                  | Child  | is unsupervised and unable to care for self Details                                           |                |  |  |  |  |  |  |
|                  | Child  | needs medical attention Details                                                               |                |  |  |  |  |  |  |
|                  | The o  | child is profoundly fearful of the home situation or people within the home Details           |                |  |  |  |  |  |  |
| Parent           |        |                                                                                               |                |  |  |  |  |  |  |
| Select           | Desc   | cription                                                                                      |                |  |  |  |  |  |  |
|                  | Pare   | nt is intoxicated (alcohol or other drugs) now or is consistently under the influence Details | ~              |  |  |  |  |  |  |
| _                | Dara   | nt in aut af anntral (mantal illanan ar athar aignificant laok af anntral). Dataila           |                |  |  |  |  |  |  |
|                  |        |                                                                                               | Continue Close |  |  |  |  |  |  |

- 5. Back on the Access Report page, the present danger threats along with a required narrative field. Fill out the narrative field to describe the present danger threats.
- **Note:** Some of the narrative descriptions contain a <u>See Related Appendix</u> hyperlink. This is a hyperlink to the associated appendix for either the CPS Access and Initial Assessment Standards or the Safety Intervention Standards.

| Access Report - Internet Explorer                            |                           |              |                  |                            |                |                              |                                     |                       | - [            |            |
|--------------------------------------------------------------|---------------------------|--------------|------------------|----------------------------|----------------|------------------------------|-------------------------------------|-----------------------|----------------|------------|
| eWiSACWIS                                                    |                           |              |                  |                            |                |                              |                                     | тм 😔                  | Print 🖨        | Help G     |
|                                                              |                           |              |                  |                            |                |                              |                                     |                       |                |            |
| Access Information                                           |                           |              |                  |                            |                |                              |                                     |                       |                |            |
| Report Name: TESTING, BLAP                                   |                           |              | Worker:          | Cake, Caitlin C.           |                |                              | Access Report Type: CPS Report      |                       |                |            |
| Date and Time Report was Received:                           | 02/02/2022                | 10:10 •      | АМ О РМ          |                            | R/T:           |                              | ID: 9244673                         |                       |                |            |
| <u>N</u> arrative                                            | Participants              | ,            |                  | Allegation                 |                | Allegation Narr              | Prior Involvement                   |                       | Decision       |            |
| Narrative                                                    |                           |              |                  |                            |                |                              |                                     |                       |                |            |
| Describe alleged maltreatment: current                       | and nast: the surrou      | unding circi | umstances:       | and the frequency: or in   | tervention o   | services needed for the c    | bild                                |                       |                |            |
| Enter Narrative                                              | and past, are carrot      | inding on o  | amotanooo,       | , and are negatively, or m | torronaon o    |                              | a mo.                               |                       |                |            |
|                                                              |                           |              |                  |                            |                |                              |                                     |                       |                | _          |
| Describe the child(ren)'s injury or condi                    | itions as a result of th  | ne alleged   | maltreatme       | ent or services needed.    |                |                              |                                     |                       |                |            |
| Enter Narrative                                              |                           |              |                  |                            |                |                              |                                     |                       |                | 4          |
|                                                              |                           |              |                  |                            |                |                              |                                     |                       |                |            |
| Describe the child(ren)'s current locatio<br>Enter Narrative | n, school / daycare i     | ncluding d   | ismissal tim     | ne, tunctioning, including | special nee    | is, if any, and highlighting | current vulnerability.              |                       |                |            |
|                                                              |                           |              |                  |                            |                |                              |                                     |                       |                | <i>l</i> i |
| Are there any present danger threats?                        | (See Related Append       | tix) • Ye    | s 🔾 No 🎦         | resent Danger Threats      |                |                              |                                     |                       |                |            |
| [If yes, include a description of possible                   | e or likely emergency     | / (exigent)  | circumstan       | ces.]                      |                |                              |                                     |                       |                |            |
| The child is currently being maltrea                         | ated at the time of the   | e report or  | contact <u>D</u> | etails                     |                |                              |                                     |                       |                |            |
|                                                              |                           |              |                  |                            |                |                              |                                     |                       |                |            |
|                                                              |                           |              |                  |                            |                |                              |                                     |                       |                |            |
| Child needs medical attention De                             | tails                     |              |                  |                            |                |                              |                                     |                       |                |            |
|                                                              |                           |              |                  |                            |                |                              |                                     |                       |                | di.        |
| Parent is unable or unwilling to per                         | form basic caro. Do       | taile        |                  |                            |                |                              |                                     |                       |                |            |
|                                                              | nonn basic care <u>De</u> |              |                  |                            |                |                              |                                     |                       |                |            |
|                                                              |                           |              |                  |                            |                |                              |                                     |                       |                | 11         |
| Document relevant information from CF                        | PS history, CCAP an       | id Sex Offe  | ender Regis      | stry-Reverse Address che   | ecks (if no re | levant information found, o  | document that checks were completed | l). <u>Consolidat</u> | ed Court Autom | ation      |
| Programs (CCAP)<br>Enter Narrative                           |                           |              |                  |                            |                |                              |                                     |                       |                |            |
|                                                              |                           |              |                  |                            |                |                              |                                     |                       |                | li .       |

- 6. The final required fields on the Narrative tab asks if there is any information indicating that the child(ren) or child(ren)'s family members may have American Indian heritage.
- **Note:** If participants have already entered and the child has either a Race of American Indian/Alaska Native or an Ethnicity of Native American documented on Person Management, then the radio button will prefill to Yes. In all other situations, it will prefill to Unknown. There is also an <u>ICWA</u> <u>Contacts</u> hyperlink that will launch a webpage with the known ICWA contacts for each Wisconsin tribe and the BIA.
- 7. The Participants tab is used to record all participants in the report. Click the Add/Edit button to search the participants for this CPS Report.

| <u>N</u> arrative   | ,<br><u>P</u> articipants |          | <u>A</u> llega | ition    | A <u>l</u> legation N | larr          | Prior Involv   | /ement        | Decision              |
|---------------------|---------------------------|----------|----------------|----------|-----------------------|---------------|----------------|---------------|-----------------------|
| Access Participants |                           |          |                |          |                       |               |                |               |                       |
| Names               | Gen                       | der D    | ООВ            | Age      | Race                  | F             | Relationship   | F             | Roles                 |
|                     |                           |          |                |          |                       |               |                |               | Add/Edit Address Copy |
| Reporter            |                           |          |                |          |                       |               |                |               |                       |
| Name:               |                           |          | Mandated F     | Reporter |                       | C             | Notice to Repo | rter Generate | ed                    |
| Home:               | Work:                     |          |                |          | Relation to Alleged \ | Victim / Iden | tified Child:  |               | ~                     |
| E-Mail:             |                           | Af       | filiation:     |          |                       | F             | Report Method: | <b>`</b>      | •                     |
| Address:            |                           |          |                |          |                       |               |                |               |                       |
|                     |                           |          |                |          |                       |               |                |               |                       |
|                     |                           |          |                |          |                       |               |                |               |                       |
| Options:            |                           | <u> </u> |                |          |                       |               |                |               | Save Close            |

- 8. Search the participants. The Last Name is required unless. Person ID is entered, SSN, or an address. Click the <u>Select</u> hyperlink for the participants to add, or click the Create button no Persons Returned.
  - After <u>Select</u> hyperlink is clicked for one or more Persons Returned, Click the Add Participants button to add to the Participants section.
  - Once all participants have been added, click Continue to return to the Access Report. For more information on how to search, please refer to the Search User Guide.

| ss Inquiry Search                |                             |                    | F               | rint 🖨 Help 9                      |
|----------------------------------|-----------------------------|--------------------|-----------------|------------------------------------|
| Search Criteria                  |                             |                    |                 |                                    |
| Last<br>Name: Jones              | First<br>Name:              | Devon              | Person ID:      | This is an Unborn Child            |
| SSN:                             | DOB:                        | 00/00/0000         | Gender:         | ~                                  |
| Street:                          | City:                       | ~                  | ZIP Code:       |                                    |
| Incl. AKA Search<br>Precision:   | ow Med High                 | Sort By: Alpha     | ~               | Search Clear Field                 |
| Persons Returned                 |                             | Record 1 to 1 of 1 |                 |                                    |
| Select 🎍 Jones, Devon ( 400850 ) | 123 Main Street, Waldo Male | 04/09/1988         | <u>A</u> dd Par | icipant(s) Participants (1) Create |
| Participants                     |                             |                    |                 |                                    |
| Access Participant Name          |                             | Status             |                 |                                    |
| Jones, Mary                      |                             | Search Found       | De              | ete                                |
| Jones, Sally                     |                             | Search Found       | De              | <u>ete</u>                         |
| Reporter, Bob                    |                             | Search Found       | De              | <u>ete</u>                         |
| Reporter, Bob                    |                             |                    |                 |                                    |

9. Identify the relationship of each access participant. The identification of a Reference Person is required (usually the female head-of-household), and the other relationships are in regards to the reference person.

| 🥔 Access Report - Internet Explorer           |           |                 |           |                                        |                                |              | _                   |        |
|-----------------------------------------------|-----------|-----------------|-----------|----------------------------------------|--------------------------------|--------------|---------------------|--------|
| eWiSACWIS                                     |           |                 |           |                                        |                                | тм 🥝 р       | Print 뤔             | Help 😯 |
|                                               |           |                 |           |                                        |                                |              |                     |        |
| Access Information                            |           |                 |           |                                        |                                |              |                     |        |
| Report Name: Jones, Sally                     |           | Worker: Cake, C | aitlin C. |                                        | Access Report Type: CPS Report | i            |                     |        |
|                                               |           | _               |           |                                        | 10.0010015                     |              |                     |        |
| Date and Time Report was Received: 02/01/2022 | 2 02:00 0 | AM 🔍 PM         |           | R/T:                                   | ID: 9246615                    |              |                     |        |
|                                               |           |                 |           | γ                                      | γ                              |              |                     |        |
| <u>N</u> arrative <u>P</u> artici             | ants      | Allega          | ation     | Allegation Narr                        | Prior Involvement              | 1            | D <u>e</u> cision   |        |
| Access Participants                           |           |                 |           | ^                                      | ^                              |              |                     |        |
|                                               |           |                 |           |                                        |                                |              |                     |        |
| Names                                         | Gender    | DOB             | Age       | Race                                   | Relationship                   | Roles        |                     |        |
| Jones, Devon                                  | Male      | 04/09/1988      | 33        | White                                  | Present Spouse                 | HM-PR        | Roles               |        |
| Jones, Mary                                   | Female    | 02/25/2005      | 16        | White                                  | Biological Child V             | AV-HM        | Roles               |        |
| Jones, Sally                                  | Female    | 04/11/1979      | 42        | White                                  | Reference Person V             | HM-PR-RN     | Roles               |        |
| Reporter, Bob                                 | Male      | 00/00/0000      |           | White                                  | Mandated Reporter              | RP           | Roles               |        |
| Consolidated Court Automation Programs (CCAP) |           |                 |           |                                        |                                | Add/Edit Add | dress C <u>o</u> py |        |
|                                               |           |                 |           |                                        |                                |              |                     |        |
| Reporter                                      |           |                 |           |                                        |                                |              |                     |        |
| Name: Reporter, Bob                           |           | Mandated Re     | porter    |                                        | Notice to Reporter Generated   |              |                     |        |
| Home:                                         | Work:     |                 |           | Relation to Alleged Victim / Identifie | ed Child:                      | ~            |                     |        |
| E-Mail:                                       |           |                 |           |                                        |                                |              |                     |        |
| E-Iviali.                                     |           | Affiliation:    |           |                                        | Report Method:                 |              |                     |        |
| Address: 321 State Street Madison, WI 5370    | 32020     |                 |           |                                        |                                |              |                     |        |
|                                               |           |                 |           |                                        |                                |              |                     |        |
| Ontinger                                      |           |                 |           |                                        |                                |              |                     |        |
| Options:                                      | <u> </u>  |                 |           |                                        |                                | Save Clo     | se                  |        |
|                                               |           |                 |           |                                        |                                |              |                     |        |

Note: When a Participant is brought into an Access Report and given the Relationship of "Biological Child" or "Adoptive Child" the application will look at their Person Management record to see if their Race is 'American Indian/Alaska Native' or if their Ethnicity is 'Native American'. If either of these checks are true, we prefill the radio button on the Narrative tab of the Access Report that reads "Information that the child(ren) may have American Indian heritage, including name of tribe(s) if known" to 'Yes'.

In addition, the application will also check the Biological and/or Adoptive Child's family members to determine if they have American Indian heritage as well. To do so the Child's Mother, Child's Father, Child's Guardian (1), Child's Guardian (2), Indian Custodian (1), Indian Custodian (2), Legal Custodian (1) and Legal Custodian (2) will also be checked for a Race of 'American Indian/Alaska Native' or an Ethnicity of 'Native American' on their Person Management page. If any of these scenarios are true, we prefill the radio button on the Narrative tab of the Access Report that reads "Information that the child(ren)'s family members may have American Indian heritage, including name of tribe(s) if known" to 'Yes'.

February 2023

Information that the child(ren) may have American Indian heritage, including names of tribe(s) if known. 
• Yes 
• No 
• Unknown
• Information that the child(ren)'s family members may have American Indian heritage, including names of tribe(s) if known.
• Yes 
• No 
• Unknown

10. Click the <u>Roles</u> hyperlink to open the Roles page.

- For CPS Reports, identify an Alleged Victim, Report Name, and Reporter.
- No more than 5 roles are allowed for one participant.
- For the person making the report, do not select additional roles beyond 'Reporter' unless that individual is intended to be part of the case. In almost all instances, mandated reporters should never have a role other than just 'Reporter.'
- The Report Name is usually the Reference Person.
- If the reporter is also identified as a worker in eWiSACWIS, Non-Household Member will be disabled as a role description. This is to limit the unnecessary restriction of cases.
- Click Continue to return to the Access Report page.

| Roles        |                      | Print 🖨 He | elp 🕄                   |
|--------------|----------------------|------------|-------------------------|
| Participant  |                      |            |                         |
| Name: Jones  | s, Mary              |            |                         |
| Roles        |                      |            |                         |
| Select       | Roles Description    |            | Code                    |
| $\checkmark$ | Alleged Victim       |            | AV (CPS Report ONLY)    |
| Z            | Household Member     |            | НМ                      |
|              | Non-Household Member |            | NM                      |
|              | Parent/Parental Role |            | PR                      |
|              | Report Name          |            | RN                      |
|              | Reporter             |            | RP                      |
|              |                      |            |                         |
|              |                      |            |                         |
|              |                      |            | Con <u>t</u> inue Close |

11. The Address Copy button allows the address from one participant to be copied over to other participants. Select the person's address to copy in the top section labeled Available Addresses to Copy. For all participants that should have the same address as the person identified above, check the box next to the participant in the Update Primary Address Selection section. Click Save to apply the change(s). Then click Close to return to the Access Report page.

| able Addı | resses to Copy                                  |                   |               |                                                                 |                   |
|-----------|-------------------------------------------------|-------------------|---------------|-----------------------------------------------------------------|-------------------|
|           | Names                                           | DOB               | Home Primary  | Address                                                         | Address Type      |
|           | Jones, Mary (9229975)                           | 02/25/2005        |               | 123 Trail Drive Racine, WI 53401                                | Primary Residence |
|           | Reporter, Bob (9226214)                         | 00/00/0000        | (608)555-6666 | 321 State Street Madison, WI 537032020                          | Work              |
|           | Jones, Devon (400850)                           | 04/09/1988        |               | 123 Main Street Waldo, WI 53093                                 | Primary Residence |
|           |                                                 |                   |               |                                                                 | D: D :!           |
| te Primar | Jones, Sally (9226086)<br>y Address Selection   | 04/11/1979        |               | 123 Main Street Waldo, WI 53093                                 | Primary Residence |
| te Primar |                                                 | 04/11/1979<br>DOB | Home Primary  | 123 Main Street Waldo, WI 53093<br>Current Home Primary Address | Primary Residence |
| te Primar | y Address Selection                             |                   | Home Primary  |                                                                 | Primary Residence |
| te Primar | y Address Selection<br>Names                    | DOB               | Home Primary  | Current Home Primary Address                                    | Primary Residence |
| te Primar | y Address Selection Names Jones, Mary (9229975) | DOB<br>02/25/2005 |               | Current Home Primary Address                                    |                   |

- 12. After completing the relationships and roles for all access participants and updating addresses as needed, complete the Reporter section. The Reporter's Name, Home and Work phone numbers, primary E-mail address, and Address will prefill from the Reporter's Person Management page. This information will prefill based upon the participant identified with the Role of Reporter (RP). The value selected in the 'Relation to Alleged Victim / Identified Child' drop-down will either check or uncheck the Mandated Reporter check box.
- 13. The Notice to Reporter Generated check box will automatically check when the Notice to Mandated/Relative Reporter document is Inserted into the Notices History page (launched from the Options drop down of the Access Report page) and has at least one Sent check box checked. The check box can be checked after the page is approved if needed.

|                | Report - Work - Microsoft Edge        |                   |              |      |              | - C          | ×              |
|----------------|---------------------------------------|-------------------|--------------|------|--------------|--------------|----------------|
| <i>e</i> Notic | es History                            |                   |              |      | Print 🖨 🛛 He | elp 🕄        |                |
| <b>V</b><br>Le | etter: Mandated / Relative Reporter N | otice             |              |      |              |              |                |
| Hi             | story                                 |                   |              |      |              |              |                |
|                |                                       |                   |              |      |              |              |                |
|                |                                       |                   |              |      |              |              |                |
|                | Access Report Created By              | Letter Created By | Date Created | Sent |              |              |                |
|                | Cake, Caitlin C.                      | Cake, Caitlin C.  | 02/15/2022   | ✓    | View         |              |                |
|                |                                       |                   |              |      |              |              |                |
|                |                                       |                   |              |      |              | Insert       |                |
|                |                                       |                   |              |      |              | Insert       |                |
|                |                                       |                   |              |      |              |              |                |
|                |                                       |                   |              |      |              | _            | _              |
| -              |                                       |                   |              |      |              | <u>S</u> ave | C <u>l</u> ose |

14. Prior to making a Screening Decision by a worker or supervisor on the Decision tab, on the Participant tab there must be participant with a role of 'Reporter' and there must be a value for 'Relation to Alleged Victim / Identified Child' for the participant with the Reporter role.

| 🥔 Access Report - Internet Explorer           |                 |                 |                   |                                        |                                 |                      |                     |      |
|-----------------------------------------------|-----------------|-----------------|-------------------|----------------------------------------|---------------------------------|----------------------|---------------------|------|
| eWiSACWIS                                     |                 |                 |                   |                                        |                                 | TM 🥹 F               | Print 뤔             | Help |
| Access Information                            |                 |                 |                   |                                        |                                 |                      |                     |      |
| Report Name: Jones, Sally                     |                 | Worker: Cake,   | Caitlin C         |                                        | Access Report Type: CPS Report  | ł                    |                     |      |
| Report Name. Jones, Sally                     |                 | WORKER. Cake,   | Galuin G.         |                                        | Access Report Type. OF 3 Report | L                    |                     |      |
| Date and Time Report was Received: 02/0       | 01/2022 02:00 0 | АМ 🖲 РМ         |                   | R/T:                                   | ID: 9246615                     |                      |                     |      |
| Narrative                                     | Participants    | Alle            | gation            | Allegation Narr                        | Prior Involvement               |                      | D <u>e</u> cision   |      |
| Access Participants                           |                 |                 |                   |                                        |                                 |                      |                     |      |
| Names                                         | Gender          | DOB             | Age               | Race                                   | Relationship                    | Roles                |                     |      |
|                                               | Male            | 04/09/1988      |                   | White                                  |                                 | HM-PR                | Dalas               |      |
| Jones, Devon                                  | Male            | 04/09/1988      | 33                | white                                  | Present Spouse V                | HM-PR                | Roles               |      |
| Jones, Mary                                   | Female          | 02/25/2005      | 16                | White                                  | Biological Child V              | AV-HM                | Roles               |      |
| Jones, Sally                                  | Female          | 04/11/1979      | 42                | White                                  | Reference Person V              | HM-PR-RN             | Roles               |      |
| Reporter, Bob                                 | Male            | 00/00/0000      |                   | White                                  | Mandated Reporter               | RP                   | Roles               |      |
| Consolidated Court Automation Programs (CCAP) |                 |                 |                   |                                        |                                 | Add/Edi <u>t</u> Add | dress C <u>o</u> py |      |
| Reporter                                      |                 |                 |                   |                                        |                                 |                      |                     |      |
| Name: Reporter, Bob                           |                 | Mandated F      | Reporter          |                                        | ✓ Notice to Reporter Generated  |                      |                     |      |
| Home: (608) 222-3333                          | Work:           | (608) 555-6666  |                   | Relation to Alleged Victim / Identifie | ed Child: Physician             | ~                    |                     |      |
| E-Mail: Bob. Reporter@mail.com                |                 | Affiliation: Ch | ildren's Hospital |                                        | Report Method: Phone V          |                      |                     |      |
| Address: 321 State Street Madison, V          | VI 537032020    |                 |                   |                                        |                                 |                      |                     |      |
| Options:                                      | ✓ <u>Go</u>     |                 |                   |                                        |                                 | Save Clo             | se                  |      |

15. On the Allegation tab, click Insert to insert a new allegation. This will open the Allegation (Access Report) page.

| 🤗 Access Report - Internet Explorer |                            |                          |                                   |                  |                  |                       |          |        |
|-------------------------------------|----------------------------|--------------------------|-----------------------------------|------------------|------------------|-----------------------|----------|--------|
| eWiSACWIS                           |                            |                          |                                   |                  |                  | тм 🚱                  | Print 🖨  | Help 💡 |
| Access Information                  |                            |                          |                                   |                  |                  |                       |          |        |
| Report Name: Jones, Sally           |                            | Worker: Cake, Caitlin C. |                                   | Access Report    | Type: CPS Report |                       |          |        |
| Date and Time Report was Rece       | eived: 02/01/2022 02:00 O  | AM <sup>®</sup> PM       | R/T:                              | ID: 9246615      |                  |                       |          |        |
| Narrative                           | Participants               | Allegation               | A <u>l</u> legation Narr          | P <u>r</u> ior I | nvolvement       |                       | Decision |        |
| Allegations                         |                            |                          |                                   |                  |                  |                       |          |        |
| Alleged Victim                      | AM Relationship to Victim  | A/N Code                 | Dt or Approx Dt of Alleged<br>Mal | Resided in OHC   | Fatality         |                       |          |        |
|                                     |                            |                          |                                   |                  | (                | Insert                |          |        |
| Allegation Details                  |                            |                          |                                   |                  |                  |                       |          |        |
| CPS Report Type:                    |                            |                          |                                   |                  |                  |                       |          |        |
| Incident Location Same as R         | Report Name                |                          |                                   |                  |                  |                       |          |        |
| Address Search: Enter address       | s for suggestion by Google |                          |                                   |                  |                  |                       |          |        |
| C/O:                                |                            |                          |                                   |                  |                  |                       |          |        |
| Number:                             | Address:                   |                          |                                   | Apt:             | WI City:         |                       | ~        |        |
| City:                               |                            | State: WI 🗸              | Zip:                              |                  | Country:         |                       | ~        |        |
| Phone:                              | Ext:                       | Work Phone:              | Ext:                              |                  | Cell Phone:      |                       |          |        |
|                                     |                            |                          |                                   |                  |                  |                       |          |        |
|                                     |                            |                          |                                   |                  |                  |                       |          |        |
| Options:                            | ✓ <u>G</u> 0               |                          |                                   |                  |                  | <u>S</u> ave <u>C</u> | lose     |        |

- 16. On the Allegation (Access Report) page, select an Alleged Victim from the drop-down. Select the <u>AM Relationship to Victim</u> hyperlink to identify the alleged maltreater(s) relationship to the alleged victim. This will open the Relationship page.
- 17. Select the appropriate relationship(s) of all alleged maltreaters. If several people are alleged to have maltreated the child in this allegation, identify the multiple relationships.
  - For example, if a child was physically abused and the allegations are that it could be the biological parent(s) or a licensed day care center employee, select both relationships. If it was one or both biological parents alleged to have maltreated the child, only select 'Biological Parent(s)' and nothing else.
  - Click Continue to return to the Allegation (Access Report) page.

| lationship                                           |                                                           | Print 🖨 🛛 Help 🔮                   |                |
|------------------------------------------------------|-----------------------------------------------------------|------------------------------------|----------------|
| Alleged Maltreater(s) Relation to Victim             |                                                           |                                    |                |
| Policy: Please select the appropriate relationship(s | ) of all alleged maltreaters for this allegation of abuse | or neglect. <u>Example</u>         | 1              |
| Primary                                              | Secondary                                                 | Non-Caregiver                      |                |
| Adoptive Parent(s)                                   | Alleged maltreater(s)-not verified                        | Eamily friend(s)                   |                |
| Biological Parent(s)                                 | Certified family home provider(s)                         | Minor(s) Not Named - Non-Caregiver |                |
| Child(ren) in foster home                            | Child care prvdr(s)-in home of child                      | Neighbor(s)                        |                |
| Child(ren) in household                              | Child(ren) in lic care (not fstr care)                    | Other child(ren)                   |                |
| Indian Custodian(s)                                  | Licensed day care center employee(s)                      | Other non-caregiver(s)             |                |
| Individual(s) who share a foster home                | Minor(s) Not Named - Secondary                            | Peer maltreater(s)                 |                |
| Minor(s) Not Named - Primary                         | Non-certified family home provider(s)                     | Stranger(s)                        |                |
| Non-Relative Foster Parent(s)                        | Other temporary caregiver(s)                              |                                    |                |
| Non-Relative Guardian(s)                             | Relative Care Provider(s)                                 |                                    |                |
| Non-Relative(s) - informal agreement                 | Relative Non-Care Provider(s)                             |                                    |                |
| Non-Relative(s) - Power of Attorney                  | Staff - juvenile correction facility                      |                                    |                |
| Partner(s)/Friend(s) sharing dwelling                | Staff - RCC/other facility                                |                                    |                |
|                                                      |                                                           |                                    |                |
|                                                      |                                                           |                                    |                |
|                                                      |                                                           | Con <u>t</u> inue                  | e C <u>l</u> o |

18. Select the type of abuse or neglect from the Abuse/Neglect Code drop-down.

| Allegation (Access Report)                                                                                    |                                           | Print 🖨 | Help ?            |       |
|----------------------------------------------------------------------------------------------------|-------------------------------------------|---------|-------------------|-------|
| Allegation                                                                                                    |                                           |         |                   |       |
| Alleged Victim:                                                                                               | Jones, Mary 🗸                             |         |                   |       |
| AM Relationship to Victim                                                                                     | Biological Parent(s)                      |         |                   |       |
| Abuse/Neglect Code:                                                                                           | Emotional Damage/Abuse                    |         |                   |       |
| Description                                                                                                   | Neglect<br>Physical Abuse<br>Sexual Abuse |         |                   |       |
| Date or Approximate Date of Alleged Maltreatment:                                                             | Unborn Child Abuse                        |         |                   |       |
| Was there an open out-of-home placementDetailsdocumented in eWiSACWIS at the time of thealleged maltreatment? | ○ Yes ○ No ○ Unknown                      |         |                   |       |
| Serious Incident: Details                                                                                     | ⊖Yes⊖No                                   |         |                   |       |
| Serious injury, as determined by a physician <u>Details</u>                                                   |                                           |         |                   |       |
| Death / Alleged maltreatment Details                                                                          |                                           |         |                   |       |
| Egregious incident Details                                                                                    |                                           |         |                   |       |
| Death / Alleged suicide in OHC                                                                                |                                           |         |                   |       |
| DCF memo 2010-01 Act 78                                                                                       |                                           |         |                   |       |
|                                                                                                    |                                           |         |                   |       |
|                                                                                                    |                                           |         |                   |       |
|                                                                                                    |                                           |         |                   |       |
|                                                                                                    |                                           |         |                   |       |
|                                                                                                    |                                           |         |                   |       |
|                                                                                                    |                                           |         | Con <u>t</u> inue | Close |

19. Select the <u>Description</u> hyperlink. This will open the Description page. Select up to three values that apply and click Continue.

Continue

Close

## Descriptions Select Description Select Description Select Description Abandonment Internal Injury Unborn Child Abuse $\square$ 4 Abusive Head Trauma Lack of Medical Care Bruising Lack of Necessary Care Burn/Scald Lack of Supervision Caregiver Alcohol Abuse Malnutrition $\square$ Caregiver Drug Abuse Medical Crisis-No Care b/c of Religion Cut/Laceration/Bite Mutual Sexual Activity Dislocation/Sprain/ Bone Fracture No Indicators/Injuries Observed Drug Affected Infant Other Indicator/Injury Exposure to Controlled Permanent Impairment Substances $\square$ Exposure to Elements or Severe Environmental Hazards Emotional/Behavioral Drahla

- 20. Enter the Date or Approximate Date of Alleged Maltreatment. Indicate if the alleged maltreatment occurred while the child's residence was an out of home care placement. Select whether the alleged maltreatment was a Serious Incident. If yes, select the appropriate check boxes related to the Serious Incident. Click on the <u>DCF memo 2010-01</u> hyperlink to access the memo regarding Child Welfare Public Disclosure 2009 Wisconsin Act 78. To access the 2009 Wisconsin Act 78, select the Act 78 hyperlink. Click Continue to return to the Access Report page.
- Note: Please see the User Guide called "Serious Incident (Act 78)" for details on the additional steps required for an allegation that rises to the level of a serious incident.

| Allegation (Access Report)                                                                                                    | Print 🛓 Help 9                               |
|----------------------------------------------------------------------------------------------------|----------------------------------------------|
| Allegation                                                                                                    |                                              |
| Alleged Victim:                                                                                                    | Jones, Mary 🗸                                |
| AM Relationship to Victim                                                                                                    | Biological Parent(s)                         |
| Abuse/Neglect Code:                                                                                                    | Physical Abuse                               |
| Description                                                                                                    | Abusive Head Trauma-Bruising-Internal Injury |
| Date or Approximate Date of Alleged Maltreatment:                                                                                                  | 02/01/2022                                   |
| Was there an open out-of-home placement documented in         Details           eWiSACWIS at the time of the alleged maltreatment?         Details | ○ Yes <sup>®</sup> No <sup>○</sup> Unknown   |
| Serious Incident: Details                                                                                                    | ● Yes ○ No                                   |
| Serious injury, as determined by a physician Details                                                                                               |                                              |
| Death / Alleged mailtreatment Details                                                                                                    | Death Date: 02/01/2022                       |
| Egregious incident Details                                                                                                    |                                              |
| Death / Alleged suicide in OHC                                                                                                    |                                              |
| DCF memo 2010-01 Act 78                                                                                                    |                                              |
|                                                                                                    |                                              |
|                                                                                                    |                                              |
|                                                                                                    |                                              |
|                                                                                                    | Continue Ctose                               |

- **Note:** If a death is indicated on the page then the Death Date field will appear. The death date is not required and will automatically update the death date field on person management when the Access Report is linked or a new case is created.
- **Note:** If Sex Trafficking is indicated on the page then AFCARS related questions display. If Yes is selected for 'Has law enforcement been notified or will law enforcement be notified of this allegation?' then fields for who informed law enforcement and date notified display and are required.

| Description                                                                                                    | Sex Trafficking        |
|----------------------------------------------------------------------------------------------------|------------------------|
| Date or Approximate Date of Alleged Maltreatment:                                                                             | 02/01/2022             |
| Was there an open out-of-home placement <u>Details</u><br>documented in eWiSACWIS at the time of<br>the alleged maltreatment? | ○ Yes ○ No             |
| Has law enforcement been notified or will law enforcement be notified of this allegation?                                     | Yes O No               |
| Who originally informed law enforcement <u>Details</u><br>of this allegation?                                                 | ~                      |
| Date law enforcement was notified:                                                                                            | 00/00/0000             |
| Serious Incident: Details                                                                                                    | ● Yes ○ No             |
| Serious injury, as determined by a physician <u>Details</u>                                                                   |                        |
| Death / Alleged maltreatment Details                                                                                          | Death Date: 02/01/2022 |
| Egregious incident Details                                                                                                    |                        |
| Death / Alleged suicide in OHC                                                                                                |                        |

If 'Yes' is selected for the Serious Incident question, a message will appear upon clicking Continue:

| Confirmation                                                            |       |
|-------------------------------------------------------------------------|-------|
| Please complete the Serious Incident Report under the Options dropdown. |       |
|                                                                         | Close |

**Note:** Upon saving the Access Report page at the Screening Decision, a Confirmation message will display to complete the Serious Incident Report under the Options drop-down.

| Confirmation                                                                                                    |       |
|----------------------------------------------------------------------------------------------------|-------|
| Serious Incident allegations have been indicated on this report and a Serious Incident Notification ha<br>been sent to DSP. Please send information to DSP within two business days from receipt of report. T<br>access the Serious Incident Notification page, select Options > Serious Incident Notification. |       |
|                                                                                                    | Close |

- 21. Clicking Close will return to the Allegation tab of the Access Report page. If changes are needed, select the <u>Edit</u> or <u>Delete</u> hyperlink. The descriptions selected can be viewed by hovering over the word <u>Describe</u>.
- 22. Repeat the steps above as appropriate to document all allegations of abuse and neglect for each alleged victim.
- 23. Complete the Allegation Details section. If the incident occurred at the same address as the report name's address, check the Incident Location Same as Reporter Name check box and it will prefill the address information. If the incident did not occur at the same address as the report name's address, enter the address where the alleged maltreatment occurred (if known).

| Access Report - Internet Explorer                                        |                           |                          |                                   |                   |                 |           | -             |      |
|--------------------------------------------------------------------------|---------------------------|--------------------------|-----------------------------------|-------------------|-----------------|-----------|---------------|------|
| WiSACWIS                                                                 |                           |                          |                                   |                   |                 | тм 🥹      | Print 🚔       | Help |
| ccess Information                                                        |                           |                          |                                   |                   |                 |           |               |      |
| Report Name: Jones, Sally                                                |                           | Worker: Cake, Caitlin C. |                                   | Access Rep        | ort Type: CPS F | Report    |               |      |
| Date and Time Report was F                                               | Received: 02/01/2022 02:0 | 0 O AM ® PM              | R/T:                              | ID: 924661        | 15              |           |               |      |
| Narrative                                                                | Participants              | Allegation               | A <u>l</u> legation Narr          | Prio              | r Involvement   |           | Decision      |      |
| Allegations                                                              |                           |                          |                                   |                   |                 |           |               |      |
| Alleged Victim                                                           | AM Relationship to Victim | A/N Code                 | Dt or Approx Dt of Alleged<br>Mal | Resided in<br>OHC | Fatality        |           |               |      |
| Jones, Mary                                                              | Biological Parent(s)      | Sexual Abuse Describe    | 02/01/2022                        | N                 | Y               | Edit      | Delete        |      |
| Allegation Details<br>CPS Report Type: Primary<br>Incident Location Same | as Depart Name            |                          |                                   |                   |                 | Insert    |               |      |
|                                                                          | as Report Name            |                          |                                   |                   |                 |           |               |      |
| Number: 123                                                              | Address: Mair             | n Street                 |                                   | Apt:              | WI City:        |           | ~             |      |
| City: Waldo                                                              |                           | State: WI 🗸              | Zip: 53093                        |                   | Country: Unit   | ed States | ~             |      |
| Phone:                                                                   | Ext:                      | Work Phone:              | Ext:                              |                   | Cell Phone:     |           |               |      |
| ions:                                                                    | ✓ <u>G</u> 0              |                          |                                   |                   |                 | Save      | <u>C</u> lose |      |

24. The next tab is the Allegation Narr tab. This tab will contain either Primary Allegation Narrative or Secondary or Non Caregiver Allegation Narrative, depending on the relationship(s) selected on the Allegation tab. Complete the required fields.

| 🧔 Access Report - Work - Microsoft                                                                                                    | t Edge                               |                           |                            |                      |                                   | - C                  | X      |  |
|----------------------------------------------------------------------------------------------------|--------------------------------------|---------------------------|----------------------------|----------------------|-----------------------------------|----------------------|--------|--|
| eWiSACWIS                                                                                                    |                                      |                           |                            |                      | тм 🍳                              | Print 🖨 🛛 - F        | Help 😧 |  |
|                                                                                                    |                                      |                           |                            |                      |                                   |                      |        |  |
| Access Information                                                                                                    |                                      |                           |                            |                      |                                   |                      |        |  |
| Report Name: Jones, Sa                                                                                                    | lly                                  | Worker: Cake              | e, Caitlin C.              |                      | Access Report Type: CPS F         | Report               |        |  |
| Date and Time Report wa                                                                                                    | as Received: 12/01                   | /2022 02:00 0             | AM  PM R/T:                |                      | ID: 9248279                       |                      |        |  |
| <u>N</u> arrative                                                                                                    | <u>P</u> articipants                 | Allega                    | tion Al                    | egation Narr         | P <u>r</u> ior Involvement        | Decision             |        |  |
| Primary Allegation Na<br>Describe the parents or an<br>practices and views of the<br>Parental roles<br>Describe the family function<br>Parental roles                                                                                                    | dults in the parental ro<br>e child. |                           | xation, functioning (inclu | uding information at | oout disabilities or other specia | al needs), parenting | 4      |  |
| Are there any possible or likely impending danger threats to child safety? (See Related Appendix) O Yes No<br>Describe the alleged maltreater's whereabouts and his or her access to the child at the time of the report and within the next five days.<br>Parental roles |                                      |                           |                            |                      |                                   |                      |        |  |
| Document the name of the Parental roles                                                                                                    | e alleged maltreater a               | nd relationship to child. |                            |                      |                                   |                      | Å      |  |
| Options:                                                                                                    |                                      | ✓ <u>G</u> o              |                            |                      |                                   | Save Close           |        |  |

- 25. If the allegation involves a Primary Caregiver, then the narrative section will include the question "Are there any possible or likely impending danger threats to child safety?" If there are identified impending danger threats, select the 'Yes' radio button. If there are no impending danger threats, select 'No.' Upon selecting 'Yes,' the Impending Danger Threats page will open listing the impending danger threats according to standards.
- 26. On the Impending Danger Threats page, check all that apply. If a definition of the impending danger threats is needed, hover over the word <u>Details</u> with the cursor and the definition will appear. When finished, click Continue to return to the Allegation Narr tab of the Access Report page.
- **Note:** If there are no present danger threats but there are impending danger threats, upon screening in the access report, the response time will automatically be set to "Within 24-48 hours." If present danger threats have been identified, the response time will stay "Same Day."

| Imp | ending Danger    | Threats                                                                                                    | Print 🖨 | Help 😯 |                  |                |  |  |  |
|-----|------------------|----------------------------------------------------------------------------------------------------|---------|--------|------------------|----------------|--|--|--|
| I   | mpending Da      | nger Threats                                                                                                    |         |        |                  |                |  |  |  |
|     | Check All That / | \pply                                                                                                    |         |        |                  |                |  |  |  |
|     | Select           | Description                                                                                                    |         |        |                  |                |  |  |  |
|     |                  | No adult in the home will perform parental duties and responsibilities. Details                                                     |         |        |                  |                |  |  |  |
|     | Ø                | One or both parents/caregivers are violent. Details                                                                                 |         |        |                  |                |  |  |  |
|     |                  | One or both parents'/caregivers' behavior is dangerously impulsive or they will not/cannot control their behavior. Details          |         |        |                  |                |  |  |  |
|     |                  | One or both parents/caregivers have extremely negative perceptions of the child. Details                                            |         |        |                  |                |  |  |  |
|     |                  | Family does not have or use resources necessary to assure the child's basic needs. Details                                          |         |        |                  |                |  |  |  |
|     |                  | One or both parents/caregivers fear they will maltreat the child and/or request placement. Details                                  |         |        |                  |                |  |  |  |
|     |                  | One or both parents/caregivers intend(ed) to seriously hurt the child. Details                                                      |         |        |                  |                |  |  |  |
|     |                  | One or both parents/caregivers lack parenting knowledge, skills, or motivation necessary to assure the child's basic needs are met. | Details |        |                  |                |  |  |  |
|     |                  | The child has exceptional needs which the parents/caregivers cannot or will not meet. Details                                       |         |        |                  |                |  |  |  |
|     |                  | Living arrangements seriously endanger the child's physical health. Details                                                         |         |        |                  |                |  |  |  |
|     |                  | The child is profoundly fearful of the home situation or people within the home. Details                                            |         |        |                  |                |  |  |  |
|     |                  |                                                                                                    |         |        |                  |                |  |  |  |
|     |                  |                                                                                                    |         |        |                  |                |  |  |  |
|     |                  |                                                                                                    |         | С      | on <u>t</u> inue | C <u>l</u> ose |  |  |  |

27. On the Allegation Narr tab, the impending danger threats selected on the Impending Danger Threats page, along with a required narrative field. Fill out the narrative field to describe the impending danger threats.

| Describe the family functioning, strengths, and current stresses.                                                                         |    |  |  |  |  |  |
|----------------------------------------------------------------------------------------------------|----|--|--|--|--|--|
| Parental roles                                                                                                    |    |  |  |  |  |  |
|                                                                                                    | h  |  |  |  |  |  |
|                                                                                                    |    |  |  |  |  |  |
| Are there any possible or likely impending danger threats to child safety? (See Related Appendix)  Yes  No Impending Danger Threats       |    |  |  |  |  |  |
| Describe the alleged maltreater's whereabouts and his or her access to the child at the time of the report and within the next five days. |    |  |  |  |  |  |
| Parental roles                                                                                                    |    |  |  |  |  |  |
|                                                                                                    | 1  |  |  |  |  |  |
|                                                                                                    |    |  |  |  |  |  |
| One or both parent's/caregiver's behavior shows a pattern of violence. <u>Details</u>                                                     |    |  |  |  |  |  |
|                                                                                                    |    |  |  |  |  |  |
|                                                                                                    | 11 |  |  |  |  |  |
|                                                                                                    |    |  |  |  |  |  |

28. The Prior Involvement tab displays existing Access or Services reports and Assessment Findings for all participants without a role of Reporter. The Report Type column displays hyperlinks to view existing Access or Services Report(s). The Assessment finding will be displayed if applicable and hyperlinks to view the corresponding Initial Assessment page. Columns can be sorted by clicking on the blue title of the column. The tab can also display by participant by selecting a participant in the Access Report Participant drop-down. The system will automatically search all participants and return any Access Reports that they have been involved in. The prior involvement row includes

Date, a hyperlink to the CPS or Services report that includes the name of the county in which the final screening decision was made, Worker Safety Concerns, Screening Decision, Case Name, Current Primary Worker (if open case), Assessment Finding (click hyperlink to open the Assessment), Maltreater Name(s).

**Note:** Any Prior Involvement records for participants with only the role of Reporter will not appear. Access Reports that were made in error will also not appear on the list.

| ViSA C          | CWIS                                           |                       |                       |                           |                      |                             | TM 🎯 Print 🖨 H                 | lelp |
|-----------------|------------------------------------------------|-----------------------|-----------------------|---------------------------|----------------------|-----------------------------|--------------------------------|------|
| cess Informa    | tion                                           |                       |                       |                           |                      |                             |                                |      |
| port Name: Jo   | nes, Sally                                     |                       | Worker: Cake          | e, Caitlin C.             |                      | Access Report Type: CPS Rep | ort                            |      |
| te and Time Re  | eport was Received: 06/01/2020                 | 09:12                 | АМ О РМ               | R/T:                      |                      | ID: 9243934                 |                                |      |
| <u>N</u> arrati | ive <u>P</u> arti                              | cipants               | A                     | legation A                | legation Narr        | P <u>r</u> ior Involvement  | Decision                       |      |
| articipant: A   | JI 🗸                                           |                       |                       |                           |                      |                             |                                |      |
| Date            | Report Type                                    | Wrkr Sfty<br>Concerns | Screening<br>Decision | Case Name                 | Current Primary Work | ker Assessment<br>Finding 🕶 | Maltreater Name(s)             |      |
| 06/02/2020      | CPS Report - Milwaukee                         | N                     | Screen In             | Sally Jones (9223313)     | Cake, Caitlin C.     | Substantiated               | Jones, Tommy                   |      |
| 12/28/2017      | CPS Report - Milwaukee                         | N                     | Screen In             | Sally Jones (9223313)     | Cake, Caitlin C.     | Substantiated               | Jones, Sally; Unknown, Unknown |      |
| 10/03/2017      | CPS Report - Milwaukee                         | N                     | Screen In             | Sally Jones (9223313)     | Cake, Caitlin C.     | Substantiated               | Jones, Sally; Unknown, Unknown |      |
| 06/13/2017      | CPS Report - Milwaukee                         | N                     | Screen In             | Amy B. Aardvark (9223581) | Cake, Caitlin C.     | Substantiated               | Jones, Sally                   |      |
| 02/06/2012      | CPS Report - Milwaukee                         | Ν                     | Screen In             | Sally Jones (9222753)     | Daisy, Dan           | Substantiated               | N/A                            |      |
| 02/06/2012      | CPS Report - Milwaukee                         | N                     | Screen In             | Sally Jones (9222753)     | Daisy, Dan           | Substantiated               | Jones, Sally                   |      |
| 07/01/2019      | Services Report - Child Welfare -<br>Milwaukee | Ν                     | Screen In             | Sally Jones (9223676)     | Cake, Caitlin C.     | N/A                         | N/A                            |      |
| 04/01/2019      | Services Report - Child Welfare                | N                     | Pending               | N/A                       | N/A                  | N/A                         | N/A                            |      |
| 10/12/2018      | Services Report - Child Welfare -<br>Milwaukee | Ν                     | Screen In             | Sally Jones (9223313)     | Cake, Caitlin C.     | N/A                         | N/A                            |      |
| 06/25/2018      | Services Report - Adoption -<br>Mitwaukee      | Ν                     | Screen Out            | Sally Jones (9223576)     | Daisy, Dan           | N/A                         | N/A                            |      |
| 06/25/2018      | CPS Report - Milwaukee                         | Ν                     | Screen Out            | Sally Jones (9223579)     | Closed Case          | N/A                         | N/A                            |      |
| 06/25/2018      | CPS Report - Milwaukee                         | N                     | Screen Out            | Sally Jones (9223578)     | Closed Case          | N/A                         | N/A                            |      |
| 12/28/2017      | Services Report - Child Welfare -<br>Milwaukee | Ν                     | Screen In             | Sally Jones (9223676)     | Cake, Caitlin C.     | N/A                         | N/A                            |      |
| 12/28/2017      | Services Report - Child Welfare -<br>Milwaukee | Ν                     | Screen In             | Sally Jones (9223313)     | Cake, Caitlin C.     | N/A                         | N/A                            |      |
| IS:             | ~                                              | <u> </u>              |                       |                           |                      |                             | Save Close                     |      |

- 29. From the Options dropdown, open all applicable templates, including the Reporter Narrative, which contains user-entered information about the person reporting the allegations of child maltreatment.
- 30. On the Decision tab, complete the Status section prior to making a screening recommendation or decision. The Status section appears below a Supervisor Decision section.
- 31. Once all applicable and pertinent information has been documented and all necessary templates have been opened, the last step is to make a screening recommendation or decision.

Depending on screening security level, complete the Worker Recommendation section or Supervisor Decision section. If the decision is to Screen In, the Response Time will be automated based on whether or not there are present and/or impending danger threats indicated. If Screened In, the access report and do not have present or impending danger threats identified, the screening time will automate to "Within 5 business days."

- **Note:** A Supervisor will have the ability to override the Response Time. If the Response Time is different in a Supervisor Decision section than it is in the Worker Recommendation section, the Explain field will be required for a Supervisor.
- **Note**: If the "Has law enforcement been notified or will law enforcement be notified of this allegation" field is marked 'Yes' for any allegation on the CPS Report, the Law Enforcement Notified check box will be checked and disabled.

| Acces        | s Report - Internet Explorer                                                           |                              |               |                                       |                          |                                | _               |      | $\times$ |
|--------------|----------------------------------------------------------------------------------------|------------------------------|---------------|---------------------------------------|--------------------------|--------------------------------|-----------------|------|----------|
| e W          | isacwis                                                                                |                              |               |                                       |                          |                                | TM 🍳 🛛 Print 🚔  | Help | 0        |
| Acce         | ss Information                                                                         |                              |               |                                       |                          |                                |                 |      |          |
|              | ort Name: Jones, Sally                                                                 |                              | W             | orker: Cake, Caitlin C.               |                          | Access Report Type: CPS Repo   | vrt             |      |          |
| ricpe        | in thanks, build                                                                       |                              |               | onter. Ounte, Ountin O.               |                          | recess report type. Or of tepo |                 |      |          |
| Date         | and Time Report was Re                                                                 | eceived: 02/01/2022          | 02:00         | ) AM <sup>(1)</sup> PM                | R/T:                     | ID: 9246615                    |                 |      |          |
|              | Narrative                                                                              | Participants                 |               | Allegation                            | A <u>l</u> legation Narr | Prior Involvement              | D <u>e</u> cisi | on   |          |
| Exp          | lain:                                                                                  | ^                            |               |                                       | ~                        |                                |                 |      | ~        |
|              |                                                                                        |                              |               |                                       |                          |                                |                 | A    |          |
| Sup          | ervisor Decision                                                                       |                              |               |                                       |                          |                                |                 |      |          |
|              |                                                                                        | 2                            | 0             | 2                                     | 0                        |                                |                 |      | 1        |
| Nan          | ne: Cake, Caitlin                                                                      |                              |               | Screen In O Screen Out                | Pending                  |                                |                 |      |          |
| Date         | e/Time Decision Made:                                                                  | 02/09/2022 10:51             | ● AM ○ PN     | Л                                     | Response Time:           | ~                              |                 |      |          |
| Rea          | son: 🗸                                                                                 |                              |               |                                       |                          |                                |                 |      |          |
| Exp          | lain:                                                                                  |                              |               |                                       |                          |                                |                 |      |          |
|              |                                                                                        |                              |               |                                       |                          |                                |                 | 4    |          |
|              |                                                                                        |                              |               |                                       |                          |                                |                 |      |          |
| Stat         | us                                                                                     |                              |               |                                       |                          |                                |                 |      |          |
|              | After Hours Report                                                                     |                              | $\checkmark$  | Law Enforcement Notified              | [                        | Worker Safety Concerns?        |                 |      |          |
| Prin         | nary Language: English                                                                 | ~                            |               |                                       | [                        | Interpreter Needed?            |                 |      |          |
| $\checkmark$ | Is this Access Report a de                                                             | eath, serious injury, or egr | egious incide | nt ( <u>See Related Numbered Memo</u> | )?                       |                                |                 |      |          |
|              | Action                                                                                 |                              |               |                                       |                          |                                |                 |      |          |
|              | Serious Incident Notifie                                                               | cation                       |               |                                       |                          |                                |                 |      | ~        |
| Options:     | CPS Report<br>Indian Child Welfare S<br>Mandated/Relative Re<br>CPS Report to Tribal A | porter Notice                | <u>G</u> 0    |                                       |                          |                                | Save Close      |      |          |

**Note:** A Partnership groupbox will appear at the top of the Decision tab when the user creating the access report is identified as a member of the North-Central CAN Report Partnership and has the proper security to create access reports on behalf of the Partnership. When creating a Partnership access report, the 'County' field is required prior to making a Worker Recommendation or a Supervisor February 2023

Decision. The field remains editable by workers with the proper security up until the report is linked to a case. The available values in the dropdown are determined based on the county of the worker creating the report. Selecting the "Non-Partnership" value from the dropdown indicates that the report will count as an access report for the county taking the report, not the Partnership. Selecting any of the "Partnership" values from the dropdown indicates that the report will count as a Partnership access report for the county indicated. The North-Central CAN Report Partnership currently consists of Chippewa, Monroe, Pepin, and Taylor counties.

| <i>6</i>         |                 |           |           |                |                                         |                 |                  |                         |              |         |       |     |
|------------------|-----------------|-----------|-----------|----------------|-----------------------------------------|-----------------|------------------|-------------------------|--------------|---------|-------|-----|
| Access Report    |                 | orer      |           |                |                                         |                 |                  |                         |              | -       |       | ×   |
| eWiSAC           | CWIS            |           |           |                |                                         |                 |                  |                         | тм 🚱         | Print 🖨 | Hel   | p 🔁 |
| Access Infor     | rmation         |           |           |                |                                         |                 |                  |                         |              |         |       |     |
| Deserved Marrier |                 |           |           | Wedness 0      |                                         |                 |                  |                         | 000 0        |         |       |     |
| Report Name:     | Jones, Sally    |           |           | Worker: C      | ake, Caitlin C                          |                 |                  | Access Report Type:     | CPS Rep      | DIL     |       |     |
| Date and Tim     | e Report was F  | Received: | 06/01/202 | 0 09:12        | AM O PM                                 | R/T:            |                  | ID: 9243934             |              |         |       |     |
|                  |                 |           |           |                |                                         |                 |                  |                         |              |         |       |     |
| Norrați          | iuo             | Dortic    | ninante   | Alle           | action                                  | Alla            | action New       | Drior Involvom          | ont          | Doo     | ision |     |
| <u>N</u> arrati  | ive             | Paruo     | cipants   | Alle           | egation                                 | Aļie            | egation Narr     | P <u>r</u> ior Involvem | ent          | Dec     | ision |     |
| Partnership      | )               |           |           |                |                                         |                 |                  |                         |              |         |       |     |
| County:          | Partnership -   | Chinnewa  | ~         |                |                                         | Partnership N   | Name: North-Cent | ral CAN Report Partn    | ership       |         |       |     |
|                  |                 |           |           |                |                                         |                 |                  | -                       | -            |         |       |     |
| Created By:      | Cake, Caitlin C |           |           |                |                                         | Created On:     | 03/20/2020 12:51 | :45 PM                  |              |         |       |     |
|                  |                 |           |           |                |                                         |                 |                  |                         |              |         |       | 2   |
| Worker Rec       | commendatio     | n         |           |                |                                         |                 |                  |                         |              |         |       |     |
| Name:            | Cake, Caitlin C |           |           | O Screen       | O Screen                                | Pending         | J                | Date/Time               | e Decision I | Made:   |       |     |
|                  |                 |           |           | In             | Out                                     |                 |                  |                         |              |         |       |     |
| Response Tir     | me:             |           | $\sim$    |                | Reason:                                 | $\mathbf{\vee}$ |                  |                         |              |         |       |     |
| Explain:         |                 |           |           |                |                                         |                 |                  |                         |              |         |       |     |
|                  |                 |           |           |                |                                         |                 |                  |                         |              |         |       |     |
|                  |                 |           |           |                |                                         |                 |                  |                         |              |         | li    |     |
| Supervisor       | Decision        |           |           |                |                                         |                 |                  |                         |              |         |       |     |
|                  |                 |           |           | 0              | ~                                       | -               |                  |                         |              |         |       |     |
| Name:            | Cake, Caitlin C |           |           | ◯ Screen<br>In | <ul> <li>Screen</li> <li>Out</li> </ul> | Pending         | )                |                         |              |         |       |     |
|                  |                 |           |           |                |                                         |                 |                  |                         |              |         |       |     |
| Date/Time De     | ecision Made:   | 06/16/202 | 0 10:3    | 39 ● AM ○ PI   | N                                       |                 | Response Time    |                         | ~            |         |       |     |
| Reason:          | ~               |           |           |                |                                         |                 |                  |                         |              |         |       |     |
| Explain:         |                 |           |           |                |                                         |                 |                  |                         |              |         |       |     |
|                  |                 |           |           |                |                                         |                 |                  |                         |              |         |       |     |
|                  |                 |           |           |                |                                         |                 |                  |                         |              |         | li    |     |

32. When Saved, the Create Worker Assignment page appears. The page defaults to the direct Supervisor. To choose another Supervisor, select the associated <u>Select</u> hyperlink next to that supervisor's name. Click Assign to send the Access Report to the selected supervisor.

| eWiSACWIS                          | ×   | Create Worker       | Assignment    | × | +                                                                                                    |  |                | -                      | - 0             | ×      |
|------------------------------------|-----|---------------------|---------------|---|----------------------------------------------------------------------------------------------------|--|----------------|------------------------|-----------------|--------|
| eWiSACWIS                          |     |                     |               |   |                                                                                                    |  |                | F                      | Print 🖨         | Help 😧 |
| Sort By:                           |     |                     |               | ^ | View By  County/State Employing Entity My County Site/Office Workers for Supervisor  Current Worker Cake, Cattlin C.  Current Worker Status Close Do Not Close Do Not Close |  |                |                        |                 |        |
| Assignment Definition and Detail   | c   |                     |               |   |                                                                                                    |  |                |                        |                 |        |
| Category: Access                   | 3   | For: Jones, Sally F | Participant:  |   |                                                                                                    |  |                | Start Date: 06/07/2022 |                 |        |
| Emergency Protective Services Repo | ort |                     |               |   |                                                                                                    |  |                |                        |                 |        |
| Worker Name                        |     |                     | Туре          |   |                                                                                                    |  | Responsibility | Role                   |                 |        |
| Cake, Caitlin C.                   |     |                     | Access Report |   |                                                                                                    |  | N/A            | Supervisor             | De              | lete   |
|                                    |     |                     |               |   |                                                                                                    |  |                |                        |                 |        |
|                                    |     |                     |               |   |                                                                                                    |  |                | Assig                  | in <u>C</u> los | se     |

33. When a Supervisor selects the <u>Create/Link Case</u> hyperlink, an auto search all cases that the participants have been involved in occurs and become selectable as an option to link the new report to. If there is an existing case that the new report should be linked to, select the radio button for the case and click the Link button. If no cases are returned or if the returned cases are not correct, select the Create button to create a new case.

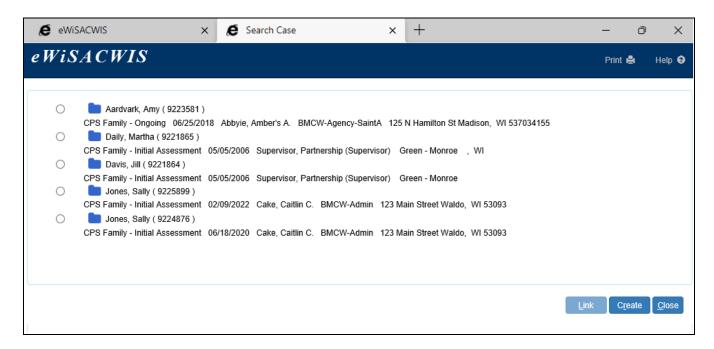

34. Once the report is linked or a new case is created, the Maintain Case page is opened, and any updates or required fields should be completed at this time.

| 🖉 Maintain Case - ID: 9225899 - Internet Explorer 🛛 — 🗆 🗙 |              |              |           |            |                |                  |                 |                   |             |               |        |
|-----------------------------------------------------------|--------------|--------------|-----------|------------|----------------|------------------|-----------------|-------------------|-------------|---------------|--------|
| eWiSACWIS                                                 |              |              |           |            |                |                  |                 |                   |             | Print 🚔       | Help 😯 |
| Case: 9225899                                             |              |              |           |            |                |                  |                 |                   |             |               |        |
| Name:                                                     | Jones, Sally | /            |           |            | Case Type:     |                  | CPS Family - Ir | nitial Assessment | ~           |               |        |
| County:                                                   | Milwaukee    | ~            |           |            | Site/Region:   |                  | BMCW-Admin      |                   | ~           |               |        |
| CARES Case #:                                             |              |              |           |            | County Case #: |                  |                 |                   | W-2:        | ~             |        |
| Restricted                                                | Designation: |              |           |            |                |                  | Status: Open    | 02/09/2022        |             |               |        |
| Participants                                              |              |              | Address   |            |                | Collaterais      |                 |                   | Closing/Mer | je History    |        |
| Active Participants                                       |              |              |           |            |                |                  |                 |                   |             |               |        |
| Name 🛥                                                    | Person Type  | Rsp          | Household | DOB        | Gender         | Relationship     |                 | Legal             | Program     |               |        |
| Jones, Devon (400850)                                     | None         | $\checkmark$ | Y         | 04/09/1988 | М              | Present Spouse   | e 🗸             | N/A               | N           |               |        |
| Jones, Mary (9229975)                                     | CPS, CW      | <b>V</b>     | Y         | 02/25/2005 | F              | Biological Child | · ·             | N/A               | N           |               |        |
| Jones, Sally (9226086)                                    | CW           | ~            | Y         | 04/11/1979 | F              | Reference Pers   | son 🗸           | N/A               | N           |               |        |
| Number of Household Members:                              |              |              |           |            |                |                  |                 |                   | Insert      |               |        |
| Inactive Participants                                     |              |              |           |            |                |                  |                 |                   |             |               |        |
| mactive Participants                                      |              |              |           |            |                |                  |                 |                   |             |               |        |
|                                                           |              |              |           |            |                |                  |                 |                   | Save        | <u>C</u> lose |        |

35. When the existing or new case is initially saved and one or more of the participants are enrolled in the Safe at Home program, an informational message will appear. On close of the Safe at Home message, another message appears asking a Supervisor if he or she would like to make an assignment to this case. Select 'Yes' to create an assignment to a worker (or multiple workers). Select 'No' to leave the case only assigned to a Supervisor. Please see the Assignment User Guide for more information.

| Confirmation                                                                                                    |
|----------------------------------------------------------------------------------------------------|
| One or more participants on this case are enrolled in Safe at Home. To ensure continued protection of the participant's physical address, please consider whether it is appropriate to update the Case Address to the Safe at Home address. |
| Close                                                                                                    |
| Confirmation                                                                                                    |
| Would you like to create an assignment for this case?                                                                                                    |

Yes

No

36. When a Supervisor selects Yes on the message above, the Assignment page is launched. Click a <u>Select</u> hyperlink for the worker, then click the Assign button to send the Access Report to another worker.

| eWiSACWIS × Create Worke                                                                                                    | Assignment × +         |                                                                                                    |                                          |                               | - 0              | ×      |
|----------------------------------------------------------------------------------------------------|------------------------|----------------------------------------------------------------------------------------------------|------------------------------------------|-------------------------------|------------------|--------|
| eWiSACWIS                                                                                                    |                        |                                                                                                    |                                          |                               | Print 🖨          | Help 😧 |
| Sort By:       Name       Position Title         Workers       Select       Abby, Alice N       Administrative Assistant, Milwaukee - OH         Select       Abby, Andy Ann       Administrative Assistant, Milwaukee - OH         Select       Abby, Mailing       Administrative Assistant, Milwaukee - OH         Select       Abby, Mailing       Administrative Assistant, Milwaukee - OH         Select       Abby, Secondary       Administrative Assistant, Milwaukee - OHC-Ad         Select       Bbby, tpr       Administrative Assistant, Milwaukee - OHC-Ad         Select       Abby, Work       Administrative Assistant, Milwaukee - OHC-Select         Select       Abby, Amber's A       Administrative Assistant, Milwaukee - OHC-Select         Select       Abby, Amber's A       Administrative Assistant, Milwaukee - OHC-Select         Select       BrocCCoLI, Betty       Ste Manager, Milwaukee-Administrative Assistant, Milwaukee-Administrative Assistant, Milwaukee-Administrative Assistant, Milwaukee-Administrative Assistant, Milwaukee-Administrative Assistant, Milwaukee-Administrative Assistant, Milwaukee-Administrative Assistant, Milwaukee-Administrative Assistant, Milwaukee-Administrative Assistant, Milwaukee-Administrative Assistant, Milwaukee-Administrative Assistant, Milwaukee-Administrative Assistant, Milwaukee-Administrative Assistant, Milwaukee-AdministrativeAssistant, Milwaukee-AdministrativeAssistant, Milwaukee-AdministrativeAssistant, Milwaukee-AdministrativeAssitant, Milwaukee-AdministrativeAssistant, AdministrativeAssistant, | ^                      | View By  County/State Employing Entity My County Siter/Office Workers for Supervisor  Current Worker Cake, Caitlin C. |                                          |                               |                  |        |
| Select         C         Program Manager,         IL - Region 1           Select         C         Codar,         Cindy         OHC Supervisor,         Milwaukee-Admin           Select         C         C         Codar,         Cindy         OHC Supervisor,         Milwaukee-Admin           Select         C         C         Codar,         Cathy         Intake Supervisor,         Milwaukee-Admin                                                                                                    |                        |                                                                                                    | Current Worker Status Close Do Not Close |                               |                  |        |
|                                                                                                    |                        |                                                                                                    |                                          |                               |                  |        |
| Assignment Definition and Details                                                                                                    |                        |                                                                                                    |                                          |                               |                  |        |
| Category: Case For: Jones, Sally                                                                                                    | Participant:           |                                                                                                    |                                          | Start Date: 06/07/2022        |                  |        |
| Worker Name                                                                                                    | Туре                   |                                                                                                    | Responsibility                           | Role                          |                  |        |
| Cherry, Cathy                                                                                                    | CPS Initial Assessment |                                                                                                    | CPS Fam. Serv Non-CO 🗸                   | Admin<br>Primary<br>Secondary | De               | elete  |
|                                                                                                    |                        |                                                                                                    |                                          | Supervisor                    | sign <u>C</u> la | se     |

After the Case has either been linked to an existing Case or a new Case is created, the Access Report can be viewed from the Search menu or the Desktop, from the Cases tab.

| eWiSACWIS                                     | ons <del>v</del> Einancial v | - S <u>t</u> ate - S | Sec <u>u</u> rity <del>-</del> Help | <del>-</del> R <u>e</u> fresh <u>S</u> | earch                  | Caitlin C.                   | Cake (Milwaukee C               | County)   Log Out |
|-----------------------------------------------|------------------------------|----------------------|-------------------------------------|----------------------------------------|------------------------|------------------------------|---------------------------------|-------------------|
| Home <u>C</u> ases (551)                      | <u>P</u> roviders<br>(229)   | <u>W</u> orkers (76) | Appro <u>v</u> als<br>(1453)        | Access<br><u>R</u> eports (145)        | ICPC Referrals<br>(13) | <u>Y</u> J Referrals<br>(14) | Ho <u>m</u> e<br>Inquiries (34) | Quick Links       |
| Cases                                         |                              |                      |                                     |                                        |                        | -                            |                                 |                   |
| View by:                                      | Filter by                    | :                    |                                     | Cases: 551                             |                        | 🕑 Crea                       | te case work                    |                   |
| • Case                                        | Date res                     |                      |                                     | _                                      |                        |                              |                                 |                   |
| O Participant                                 | ✓ Not app                    | roved/cancelled      |                                     | Multiselect                            |                        | Jones, Sa                    | lly                             | 2 <del>0</del>    |
|                                               |                              |                      |                                     |                                        |                        |                              |                                 |                   |
| Jones, Sally (9225899)<br>Case details:       | Case addr                    | ess:                 |                                     | Primary worker:                        |                        | Actions:                     |                                 |                   |
| CPS Family - Initial Assessment<br>BMCW-Admin | 123 Main S<br>Waldo, WI      |                      |                                     | Cake, Caitlin C.<br>(123) 456-7890     |                        | Please se                    | lect an action 👻                |                   |
| Divicity-Admin                                | waldo, wi                    | 00090                |                                     | ccake@wisconsin.gov                    |                        |                              |                                 |                   |
| View case information                         |                              |                      |                                     |                                        |                        |                              |                                 |                   |
| C Access Reports                              | Asse                         | ssments              |                                     | Assets and Inc                         | ome                    | Assi                         | gnments                         |                   |
| <b>V</b> Planning                             | Rela                         | ited People          |                                     | A Serious Incider                      | nt Notification        |                              |                                 |                   |
| C Access Reports                              |                              |                      |                                     |                                        |                        |                              |                                 |                   |
| CPS Report - Primary                          |                              | 02/01/2022           | Jones, Sally                        | Scre                                   | een In Milwau          | kee <u>Serious In</u>        | cident Notification             |                   |

| ∿<br>C <u>a</u> se |                                                                                                    | Person                                | P <u>r</u> ovider Organization | Worker |  |  |  |  |  |  |
|--------------------|----------------------------------------------------------------------------------------------------|---------------------------------------|--------------------------------|--------|--|--|--|--|--|--|
| Search C           | riteria                                                                                                    | •                                     | •                              | ^      |  |  |  |  |  |  |
| Last<br>Name:      | Jones                                                                                                    | First<br>Name: Sally                  | Person<br>ID:                  |        |  |  |  |  |  |  |
| SSN:               |                                                                                                    | DOB: 00/00/0000                       | Gender:                        | ~      |  |  |  |  |  |  |
| Street:            |                                                                                                    | City:                                 | ✓ ZIP Code:                    |        |  |  |  |  |  |  |
| 🗹 Incl. Ak         | (A Search<br>Precision:                                                                                                    | Low Med High By: Alp<br>Record 1 to 1 |                                | Search |  |  |  |  |  |  |
| Persons F          | Returned                                                                                                    |                                       |                                |        |  |  |  |  |  |  |
|                    | <ul> <li>Jones, Sally ( 9226</li> <li>Basic Person I</li> <li>Related People</li> </ul>                                                               |                                       | 1/1979 Other                   |        |  |  |  |  |  |  |
|                    | <ul> <li>Access Reports</li> <li>Jones, Sally CPS Report Milwaukee</li> <li>Household Member, Parent/Parental Role, Report Name 02/01/2022</li> </ul> |                                       |                                |        |  |  |  |  |  |  |